# Navodila za uporabo RMx621 / FML621

DP podrejeni (slave) modul ("spojnik PROFIBUS") od V2.01.00

Zunanji modul (HMS AnyBus Communicator za PROFIBUS) za povezavo naprave RMx621 / FML621 s PROFIBUS DP prek serijskega vmesnika RS485

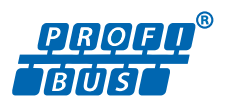

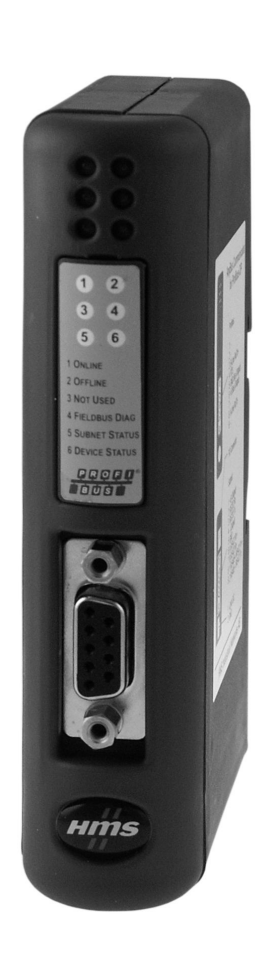

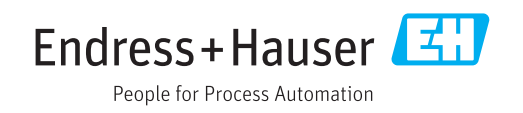

## Kazalo vsebine

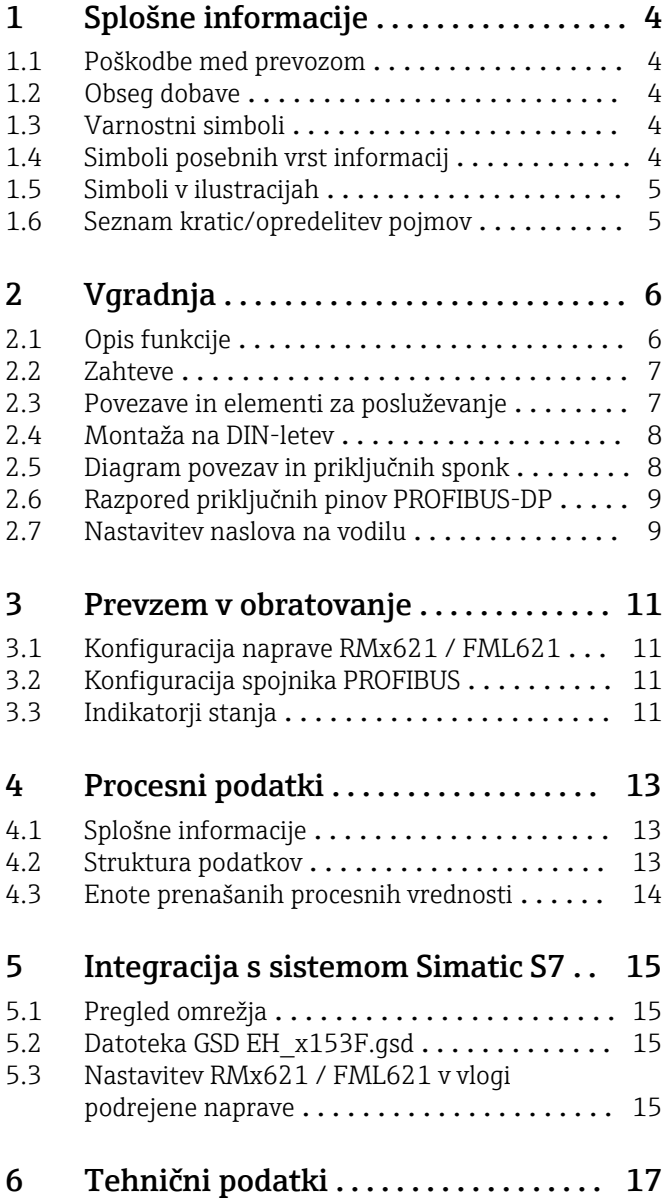

## <span id="page-3-0"></span>1 Splošne informacije

#### 1.1 Poškodbe med prevozom

O škodi takoj obvestite špediterja in dobavitelja.

#### 1.2 Obseg dobave

- Ta Navodila za uporabo
- DP podrejeni (slave) modul HMS AnyBus Communicator za PROFIBUS
- Kabel za serijsko povezavo z napravo RMx621 / FML621
- Zgoščenka z datoteko GSD in slikami

Če karkoli manjka, o tem takoj obvestite dobavitelja!

#### 1.3 Varnostni simboli

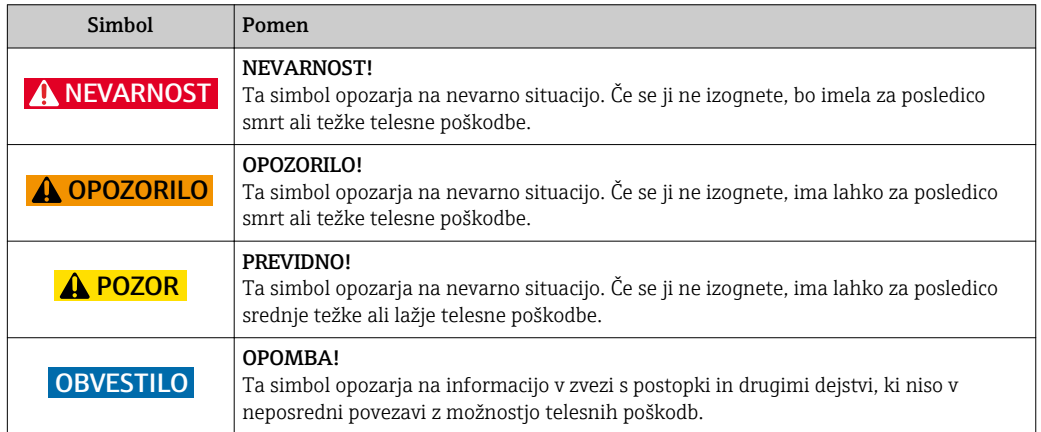

## 1.4 Simboli posebnih vrst informacij

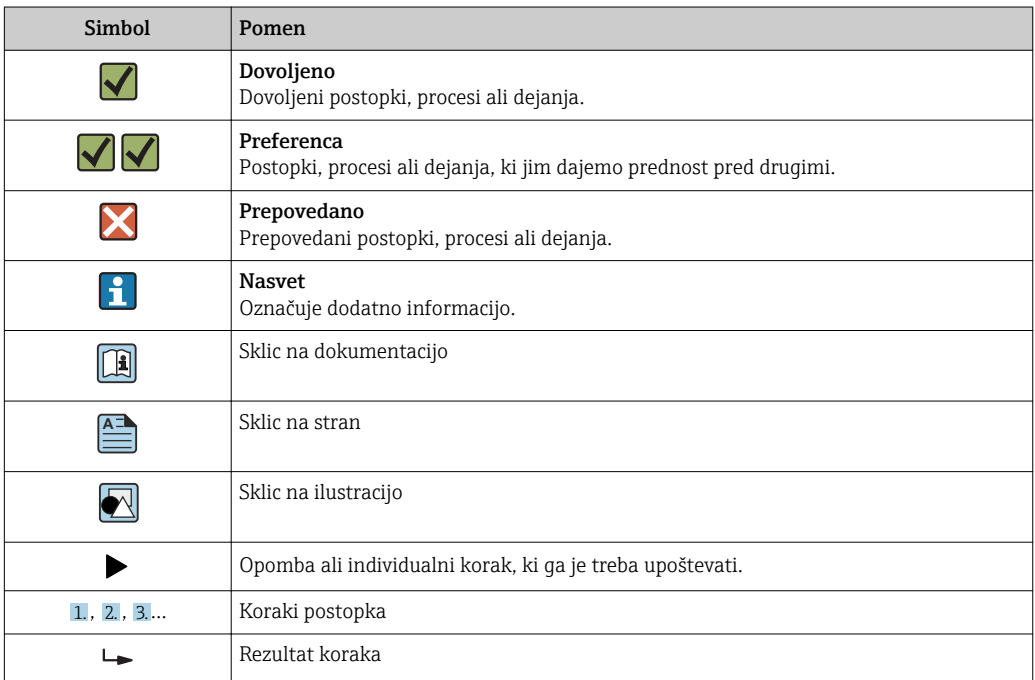

<span id="page-4-0"></span>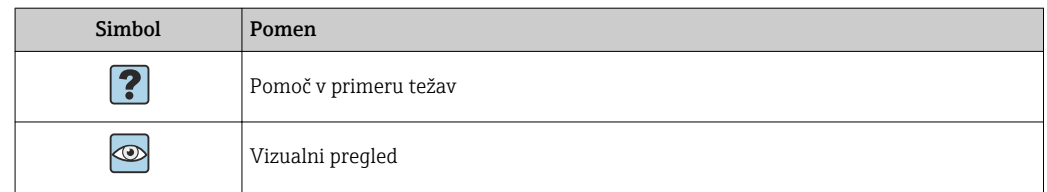

#### 1.5 Simboli v ilustracijah

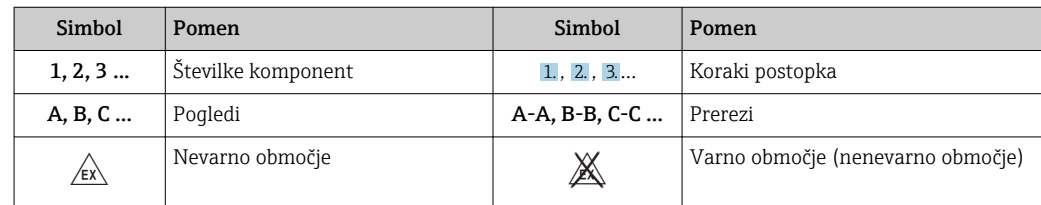

#### 1.6 Seznam kratic/opredelitev pojmov

#### Spojnik PROFIBUS

Pojem "spojnik PROFIBUS" v nadaljevanju besedila pomeni zunanji DP podrejeni (slave) modul HMS AnyBus Communicator za PROFIBUS.

#### PROFIBUS master

PROFIBUS master je vsaka enota, ki opravlja funkcijo PROFIBUS-DP mastra, kot so npr. PLC-ji ali vtične kartice za osebne računalnike.

## <span id="page-5-0"></span>2 Vgradnja

#### 2.1 Opis funkcije

Povezava Profibus-DP je izvedena z zunanjim spojnikom PROFIBUS. Modul se poveže z vmesnikom RS485 (RxTx1) naprave RMx621 / FML621.

Spojnik PROFIBUS deluje kot master v smeri naprave RMx621 / FML621 ter vsako sekundo prebere procesne vrednosti in jih shranjuje v svoj medpomnilnik. Spojnik PROFIBUS v smeri naprave PROFIBUS DP deluje kot podrejena naprava DP za ciklični prenos podatkov in zagotavlja dostop na zahtevo prek vodila do shranjenih procesnih vrednosti v medpomnilniku.

Za arhitekturo glejte spodnji diagram.

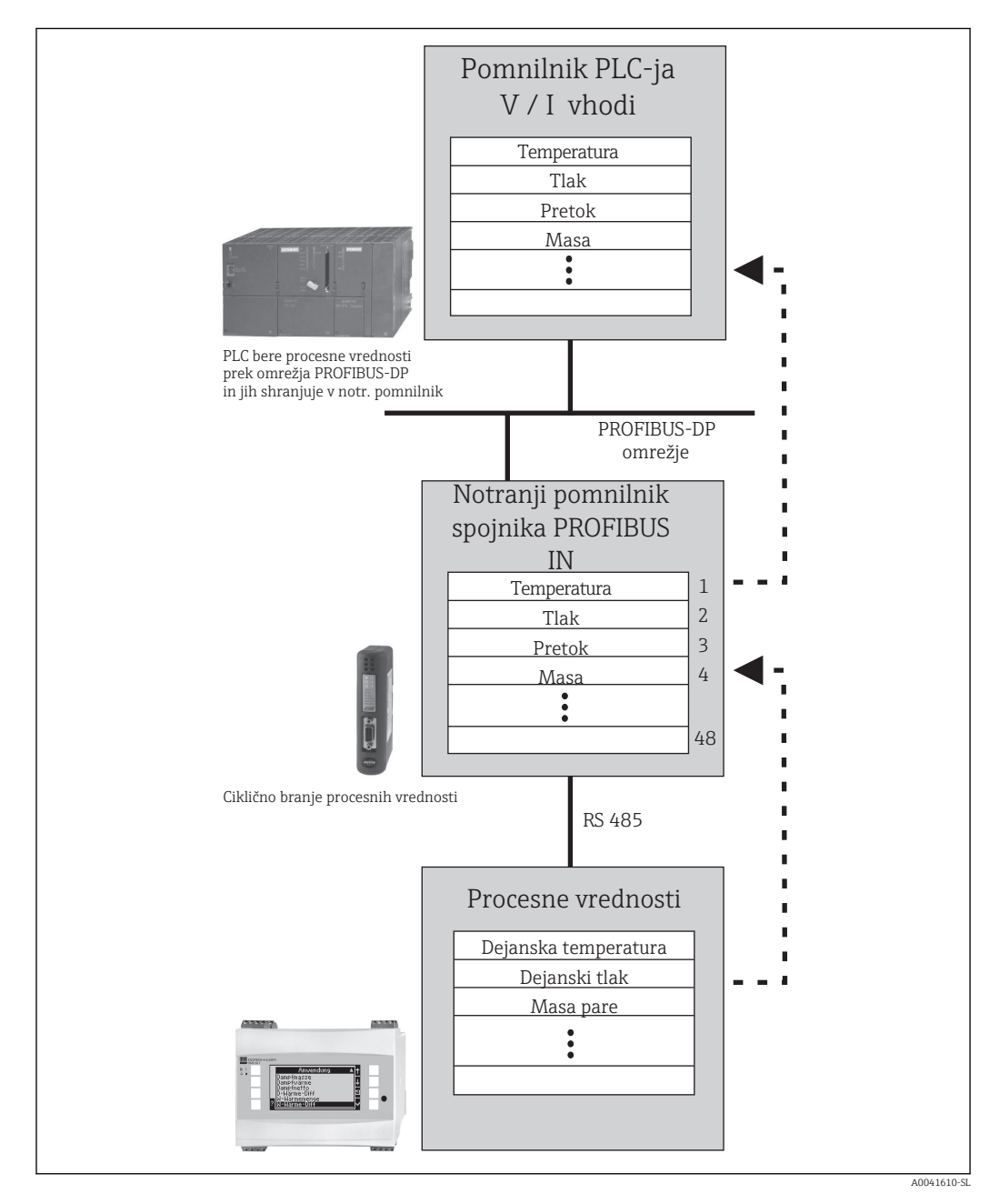

#### <span id="page-6-0"></span>2.2 Zahteve

Ta funkcija je na voljo pri napravah RMx621 in FML621 z različico firmvera V 1.00.00 ali novejšo.

### 2.3 Povezave in elementi za posluževanje

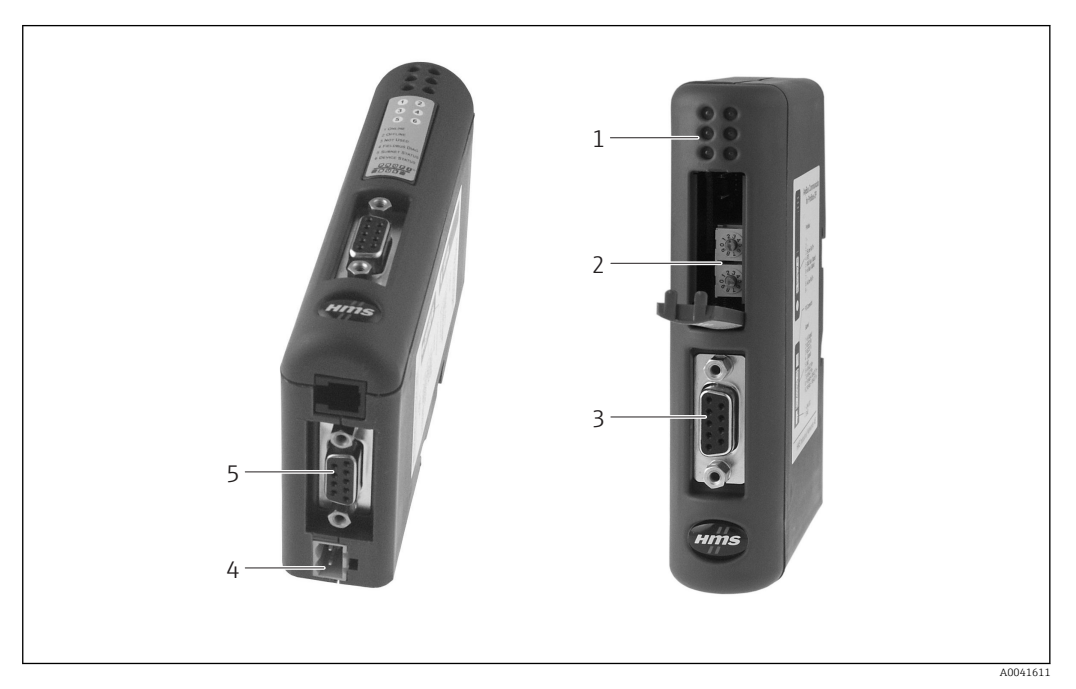

- *1 Statusne LED-diode*
- 
- *2 Nastavitev naslova na vodilu 3 Povezava s procesnim vodilom*
- *4 Priključitev napajalne napetosti*
- *5 Povezava z napravo RMx621, FML621*

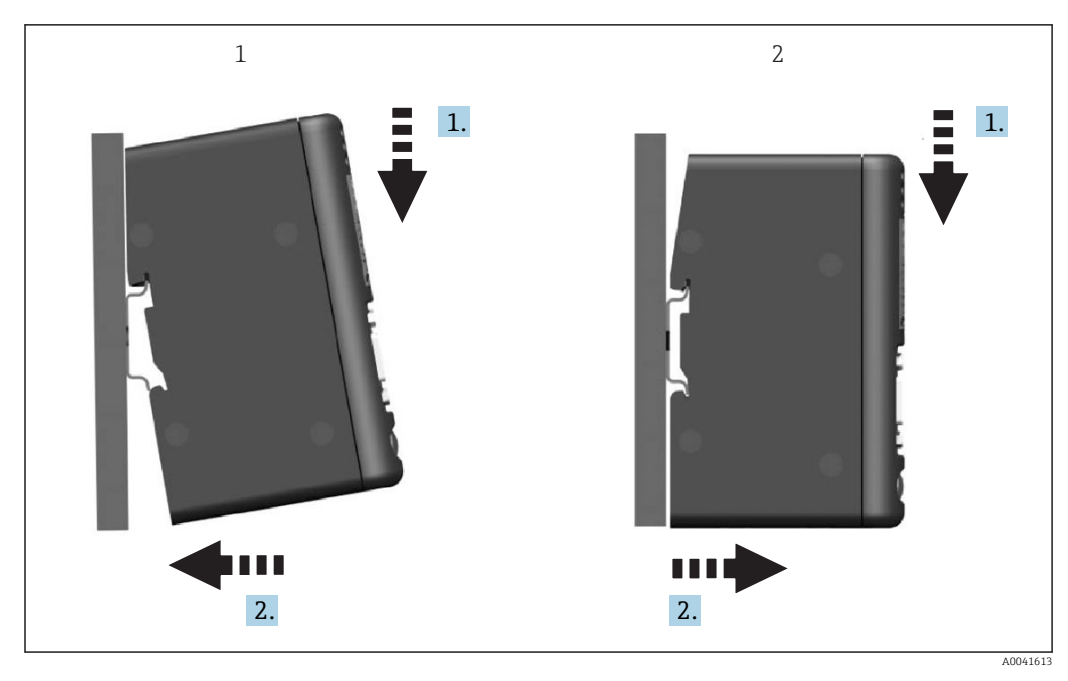

<span id="page-7-0"></span>2.4 Montaža na DIN-letev

*1 Vgradnja*

*2 Odstranitev*

#### 2.5 Diagram povezav in priključnih sponk

Povezovanje naprave RMx621 / FML621 s spojnikom PROFIBUS

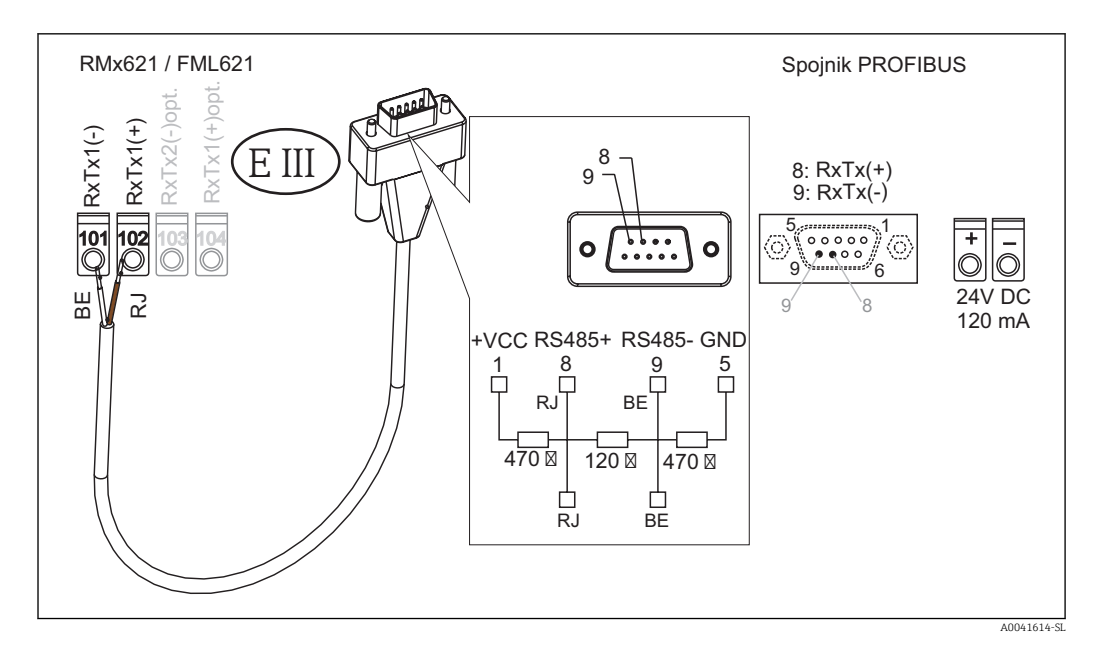

Priloženi kabel je barvno kodiran.  $\mathsf{L}$ 

#### Povezava PROFIBUS DP (na strani spojnika PROFIBUS)

Priporočamo vam, da za povezovanje z vodilom PROFIBUS uporabite 9-polni vtič D-sub z vgrajenimi zaključitvenimi upori vodila, skladno s standardom EN 50170.

<span id="page-8-0"></span>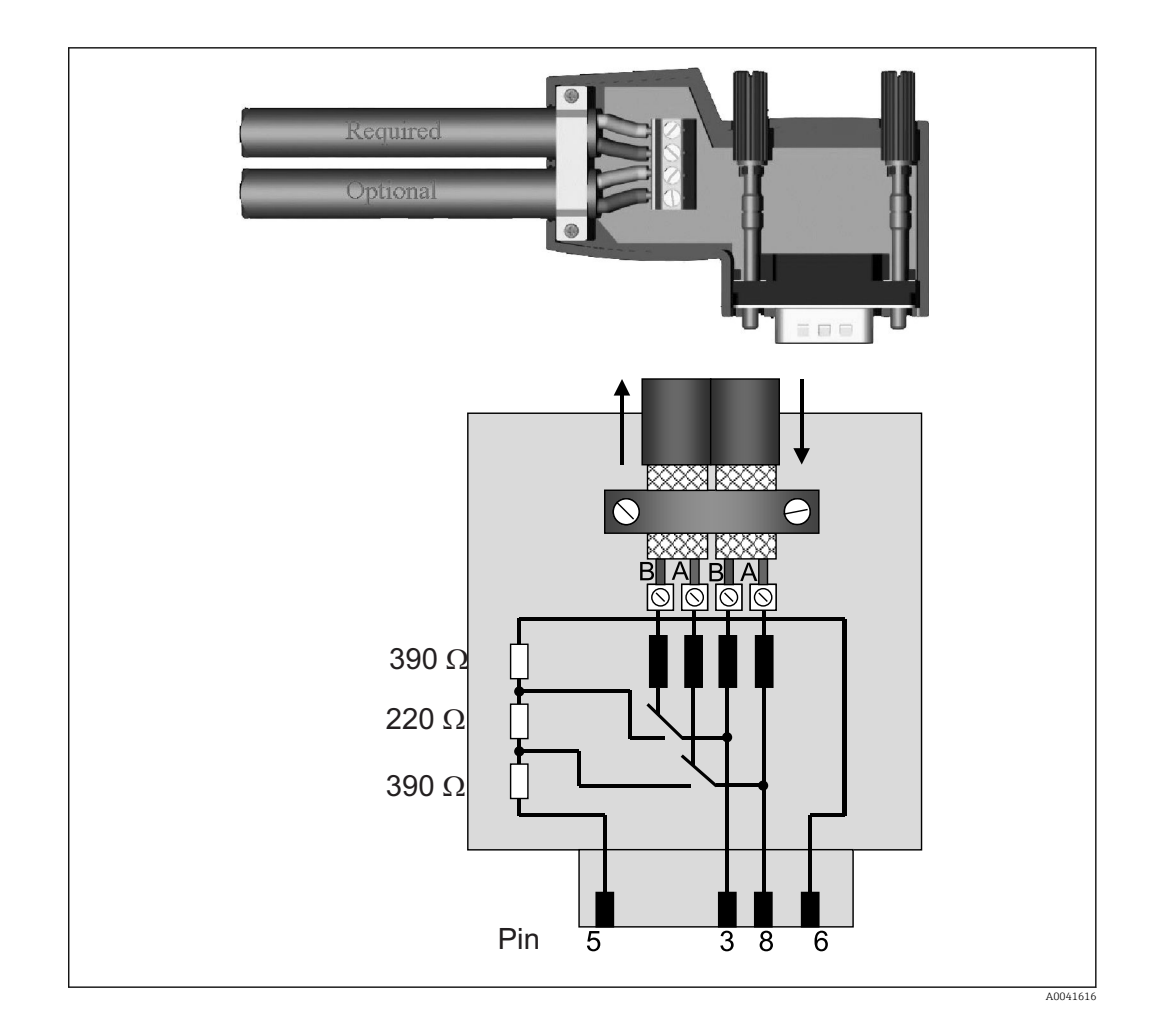

### 2.6 Razpored priključnih pinov PROFIBUS-DP

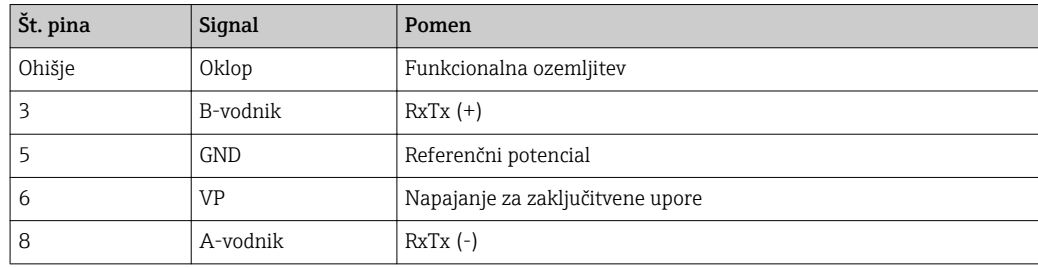

#### 2.7 Nastavitev naslova na vodilu

Za nastavitev naslova na vodilu morate previdno odpreti sprednji pokrov in tako razkriti dve vrtljivi stikali.

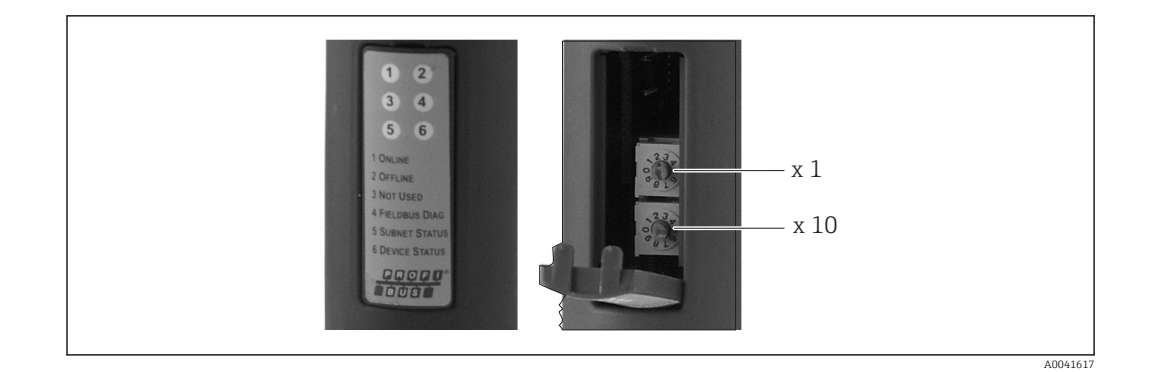

Vrtljivi stikali omogočata nastavitev naslova na vodilu v območju od 00 do 99.

Uporabljajte samo veljavne naslove na vodilu.

### <span id="page-10-0"></span>3 Prevzem v obratovanje

#### 3.1 Konfiguracija naprave RMx621 / FML621

V glavnem meniju **Communication → RS485(1)** naprave RMx621/ FML621 nastavite te parametre vmesnika RS485(1): za Unit address nastavite vrednost 1, za Baud rate pa 38400.

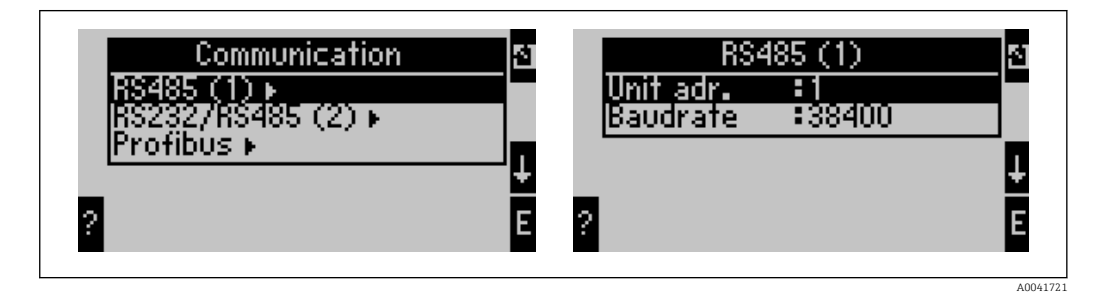

Število izdanih procesnih vrednosti določite v glavnem meniju Communication → PROFIBUS → Number. Število vrednosti je omejeno na 48. V naslednjih korakih vsakemu naslovu pripišite izbrano procesno vrednost s pomočjo izbirnih seznamov.

Menijska postavka "PROFIBUS" je bila spremenjena v "Anybus Gateway" pri različicah programske opreme naprave RMx621 V3.09.00 in višjih, oz. pri različicah naprave FML621 V1.03.00 in višjih.

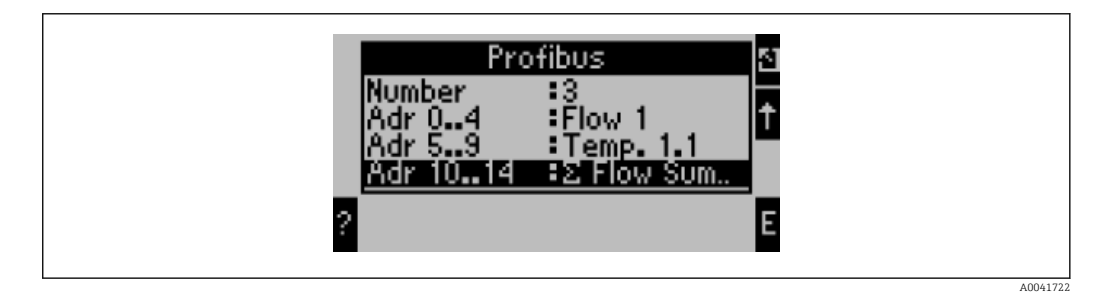

Za nadaljnjo obdelavo procesnih vrednosti si lahko natisnete seznam naslovov s programsko opremo za posluževanje ReadWin® 2000.

Pri izbiri procesnih vrednosti, ki jih prikazuje PROFIBUS DP, upoštevajte, da lahko določeno procesno vrednost pripišete tudi več kot enemu naslovu.

Če uporabljate spojnik PROFIBUS z oznako "Rev.B", mora biti naprava RMC621 opremljena z različico programske opreme V03.02.03.

Spojniki PROFIBUS z oznako "Rev.B" imajo fiksno hitrost prenosa podatkov 38.400 baud.

Za naprave, starejše od "Rev.B", nastavite hitrost prenosa 57.600 baud.

#### 3.2 Konfiguracija spojnika PROFIBUS

Spojnik PROFIBUS je tovarniško prednastavljen. Nastaviti morate samo naslov na vodilu. Spojnik se samodejno prilagaja hitrosti prenosa podatkov na liniji PROFIBUS-DP.

#### 3.3 Indikatorji stanja

Trenutno stanje naprave in podatkovne izmenjave prikazuje 6 svetlečih diod.

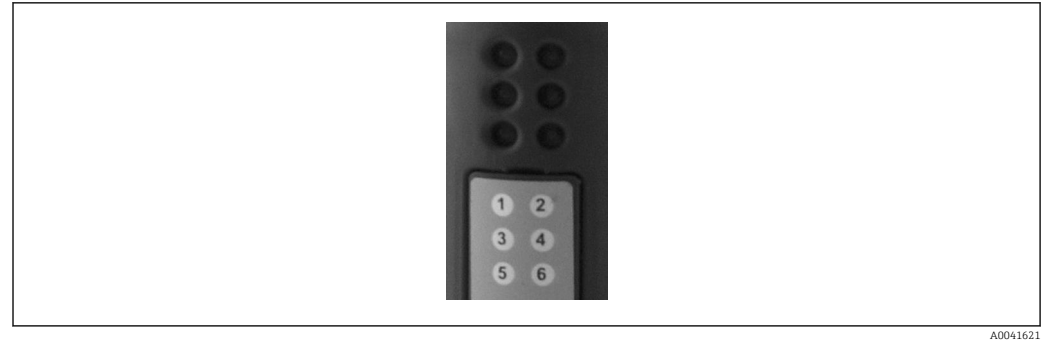

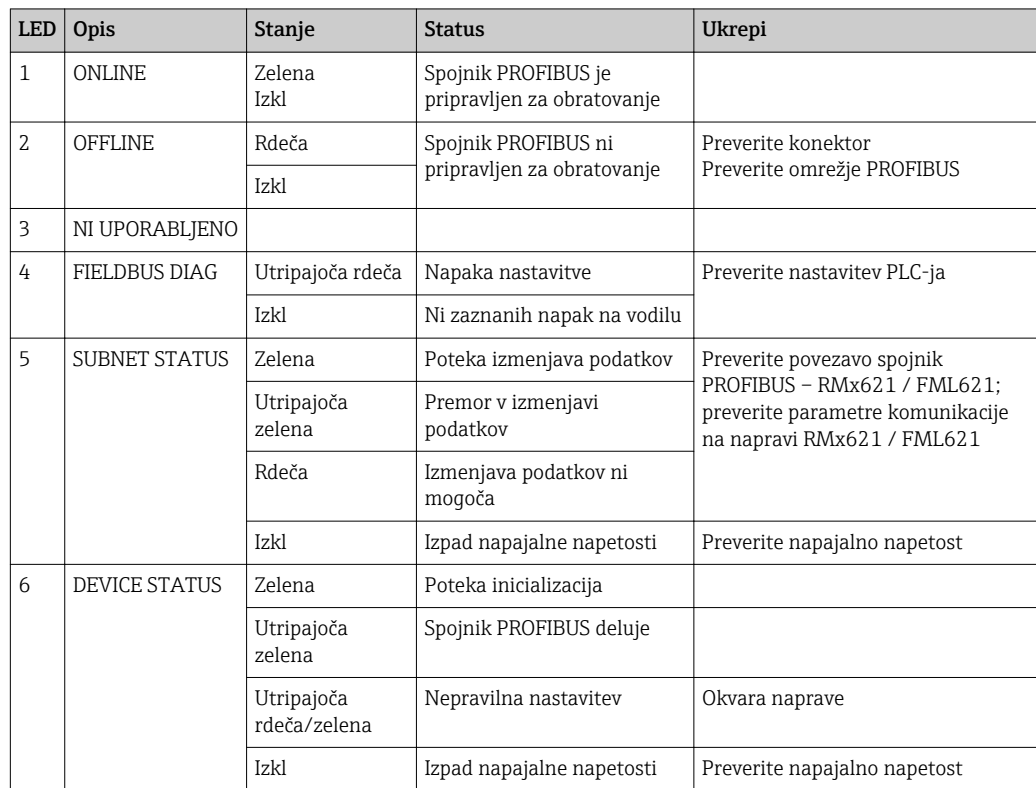

### <span id="page-12-0"></span>4 Procesni podatki

#### 4.1 Splošne informacije

Odvisno od nastavitev aplikacije lahko naprava RMx621/ FML621 izračunava celo vrsto procesnih spremenljivk, ki so na voljo za branje.

Poleg izračunanih vrednosti je iz naprave RMx621/ FML621 mogoče brati tudi vhodne spremenljivke.

#### 4.2 Struktura podatkov

Vsaka procesna veličina zaseda 5 bajtov v predstavitvi procesa.

Prvi štirje bajti predstavljajo 32-bitno število s plavajočo vejico po standardu IEEE-754 (MSB spredaj).

| Oktet | 8                               | 7            | $\mathbf b$        | 4 | 3 | 2 |                        |
|-------|---------------------------------|--------------|--------------------|---|---|---|------------------------|
|       | Predznak $ $ (E) 2 <sup>7</sup> |              | (E) 2 <sup>6</sup> |   |   |   | $(E)$ 2 <sup>1</sup>   |
| 2     | (E) 2 <sup>0</sup>              | $(M) 2^{-1}$ | $(M) 2^{-2}$       |   |   |   | $(M) 2^{-7}$           |
| 3     | $(M) 2^{-8}$                    |              |                    |   |   |   | $(M)$ 2 <sup>-15</sup> |
| 4     | $(M) 2^{-16}$                   |              |                    |   |   |   | $(M)$ 2 <sup>-23</sup> |

32-bitno število s plavajočo vejico (IEEE-754)

Predznak = 0: pozitivno število

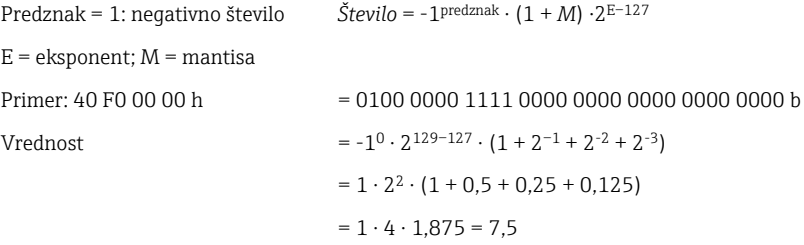

#### Zadnji bajt označuje status:

80h = veljavna vrednost

81h = veljavna vrednost s kršitvijo mejne vrednosti (povezano z relejskim izhodom)

10h = neveljavna vrednost (npr. prekinitev tokokroga)

00h = vrednost ni na voljo (npr. napaka komunikacije v podomrežju)

Pri izračunanih vrednostih (npr. masni pretok) se preverja alarmno stanje vseh uporabljenih vhodov in aplikacije. Če je katera od teh spremenljivk označena z "napako", izračunana vrednost dobi status "10h", t.j. postane neveljavna vrednost.

#### Primer:

Prekinitev tokokroga Temp1; vrsta alama: napaka => izračunan pretok (10h)

Prekinitev tokokroga Temp1; vrsta alama: obvestilo => izračunan pretok (80h)

Število procesnih vrednosti, ki se prenašajo, je opredeljeno v nastavitvah računske H. enote,  $\rightarrow \blacksquare$  11. Minimum je 1 procesna vrednost (5 bajtov), maksimum pa 48 procesnih vrednosti (240 bajtov).

#### <span id="page-13-0"></span>4.3 Enote prenašanih procesnih vrednosti

Enote prenašanih procesnih vrednosti lahko nastavite v meniju Setup naprave RMx621 / FML621.

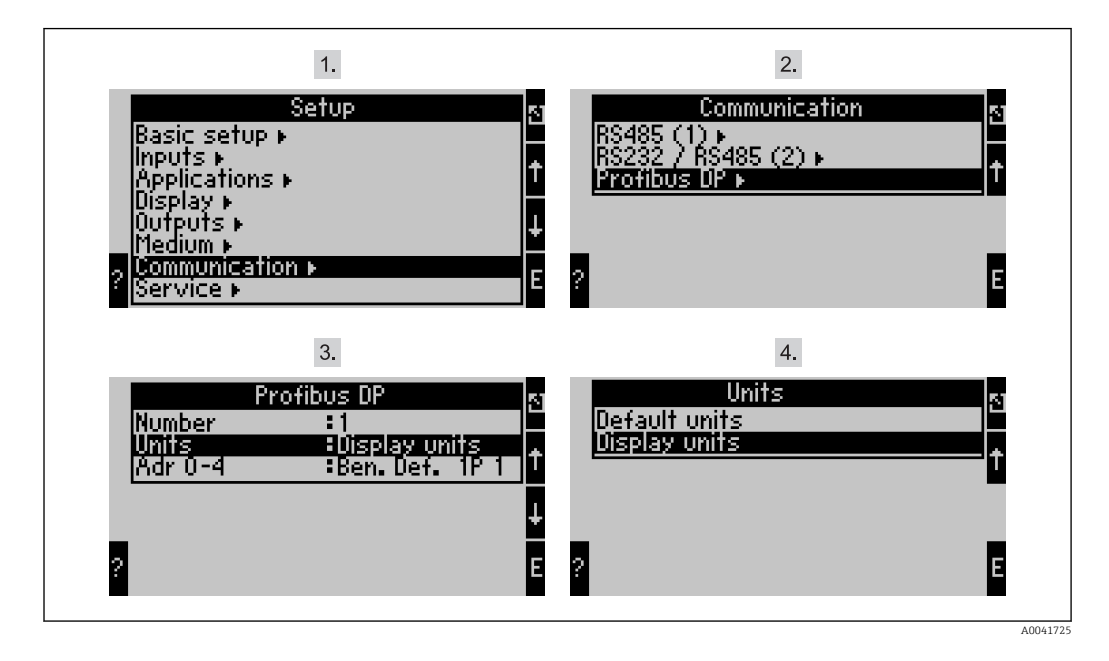

Menijska postavka "PROFIBUS" je bila spremenjena v "Anybus Gateway" pri različicah  $\Box$ programske opreme naprave RMx621 V3.09.00 in višjih, oz. pri različicah naprave FML621 V1.03.00 in višjih.

V meniju Display units lahko izberete nastavljene enote prikaza za prenos prek PROFIBUS DP.

V meniju Default units lahko izberete uporabo teh privzetih enot za prenos podatkov:

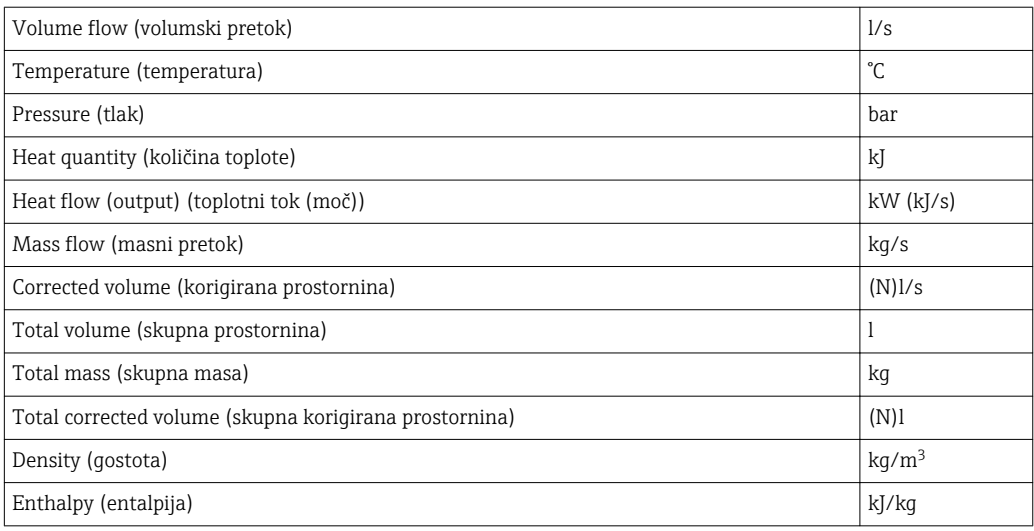

### <span id="page-14-0"></span>5 Integracija s sistemom Simatic S7

#### 5.1 Pregled omrežja

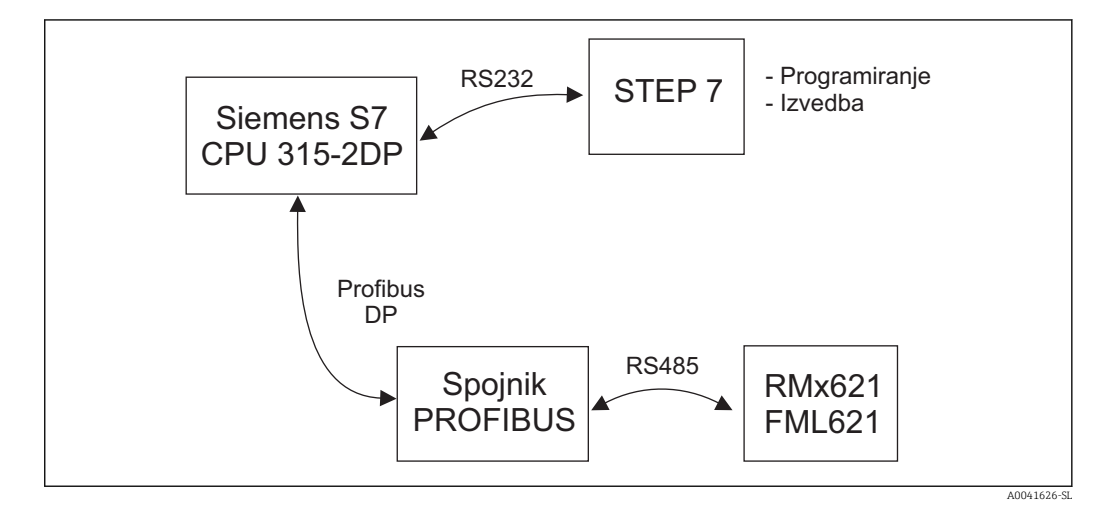

#### 5.2 Datoteka GSD EH\_x153F.gsd

- Namestite jo lahko v meniju Options/Install new GSD
- Ali pa prekopirate datoteke GSD in BMP v mapo programske opreme STEP 7. npr.: c:\...\Siemens\Step7\S7data\GSD c:\...\ Siemens\Step7\S7data\NSBMP

Datoteka GSD je na zgoščenki Readwin® 2000 v mapi \GSD\RMS621 RMC621 RMM621\DP

Primer za računsko enoto:

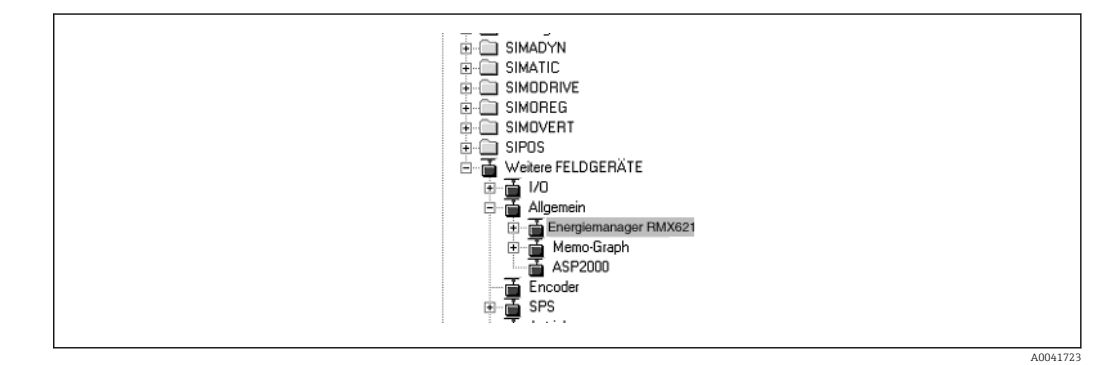

#### 5.3 Nastavitev RMx621 / FML621 v vlogi podrejene naprave

Nastavitev strojne opreme (na primeru računske naprave RMS/RMC621):

- Povlecite računsko napravo RMx621 iz mape Hardware catalog -> PROFIBUS DP -> Additional field devices -> General in jo spustite v omrežje PROFIBUS DP
- Nastavite uporabniški naslov

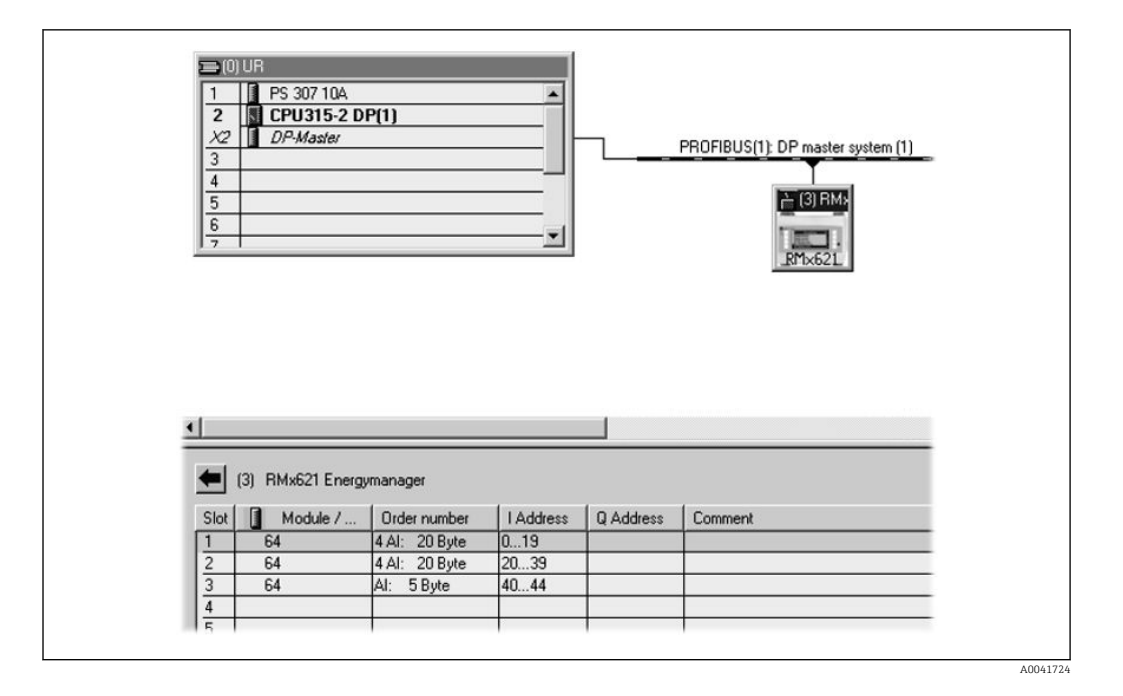

V datoteki GSD sta definirana dva modula:

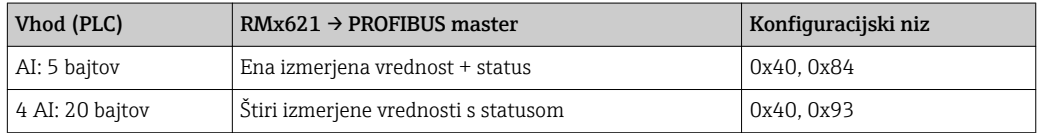

Dodelite toliko modulov posameznim režam, kolikor je potrebno, da se bo število procesnih vrednosti ujemalo s številom, ki je nastavljeno v računski enoti. Tukaj lahko uporabite največ 12 modulov. Namesto štirih posameznih modulov "AI: 5 bytes" lahko uporabite en modul "4 AI: 20 bytes".

Nastavljeni naslov naprave se mora ujemati z dejansko konfiguriranim naslovom strojne opreme. Naslovi procesnih vrednosti si morajo slediti brez prekinitev.

## <span id="page-16-0"></span>6 Tehnični podatki

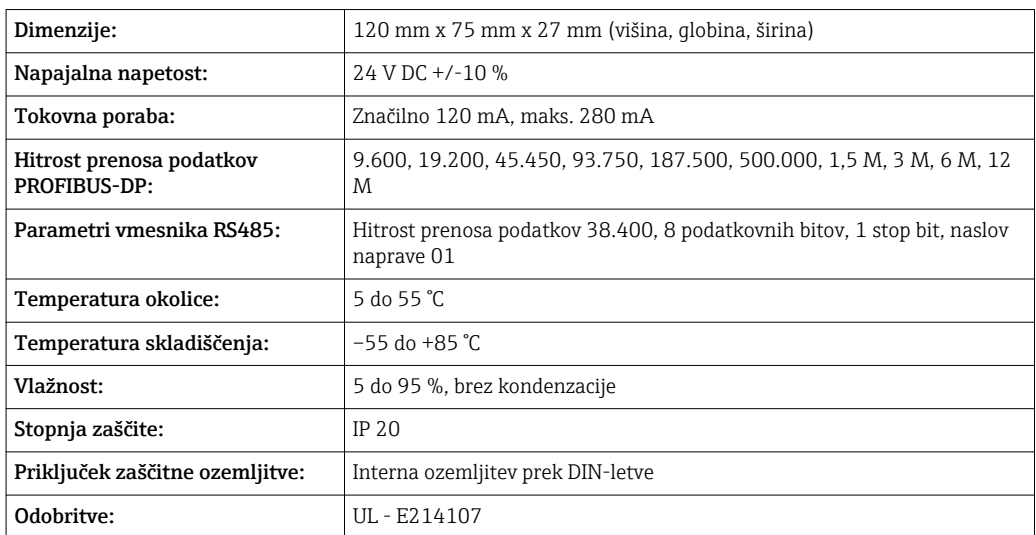

www.addresses.endress.com

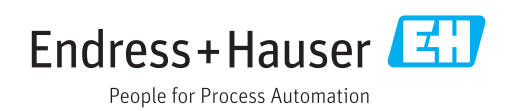